# **UniFiTh: una classe per le tesi dell'Università degli Studi di Firenze**

Francesco Biccari

**Sommario** UniFiTh è una classe L'IEX utile alla composizione delle tesi dell'Università degli Studi di Firenze. È basata sulla classe standard book. Oltre allo stile della pagina, UniFiTh fornisce una serie di comandi per la composizione del frontespizio e del retro del frontespizio per dare un aspetto omogeneo e professionale alle tesi. Fornisce infine alcuni comandi utili in campo scientifico. In questo articolo verranno mostrate tutte le funzionalità di UniFiTh e diversi esempi d'uso.

Abstract UniFiTh is a LATEX class to typeset the theses of the University of Florence. It is based on the standard class book. In addition to pagestyle, UniFiTh provides a series of commands for the typesetting of the titlepage and the back of the titlepage, in order to give a consistent and professional look to the theses. Finally, it provides some useful commands for scientific fields. In this article we show all the features of the UniFiTh class and several usage examples.

### **1. Introduzione**

Dopo molti anni nei dipartimenti universitari dove ho studiato e poi lavorato mi sono accorto che gli studenti spendono molto tempo per rifinire i dettagli estetici dei loro documenti ETEX invece di focalizzarsi sul contenuto. Questo è contro la filosofia di LTEX, che è stato creato proprio per sollevare lo scrittore dal lavoro del tipografo. Oltre al tempo speso, i documenti risultanti sono differenti gli uni dagli altri e non sempre si ottengono buoni risultati estetici. Questo ha un impatto negativo sia sul lavoro dello studente sia sull'immagine dell'Università. Per queste ragioni ho pensato che una classe LATEX per le tesi della mia università fosse una buona idea.

Nel lontano 2010, poco dopo la conclusione del mio percorso di dottorato alla Sapienza Università di Roma, pubblicai la classe Sapthesis, una classe LTFX che cercava di risolvere i problemi discussi finora.

A fine 2013 cominciai a lavorare presso l'Università degli Studi di Firenze e, nonostante non fossi più uno studente, dopo qualche anno decisi di realizzare una classe analoga per la mia nuova università e così nacque UniFiTh che, almeno inizialmente, ricalcava sia nell'estetica sia nel codice, la classe Sapthesis.

UniFiTh segue le regole del Piano di Comunicazione dell'Università degli Studi di Firenze [\(AA.VV.,](#page-20-0) [c\).](#page-20-0) Per la sua realizzazione devo ringraziare tutti gli studenti dell'Università degli Studi di Firenze che mi hanno mandato dei commenti e in particolare i ricercatori Giacomo Mazzamuto e Lorenzo Pattelli. La prima versione è stata pubblicata il 7 aprile 2019 e fu annunciata anche con un post sul forum del GuIT [\(Biccari,](#page-20-1) [2019\).](#page-20-1) Attualmente l'ultima versione è la 1.6, pubblicata sul CTAN il 1 ottobre 2021 [\(Biccari,](#page-20-2) [2021\)](#page-20-2) in occasione del GuIT meeting 2021. UniFiTh può essere installata dal gestore dei pacchetti di ogni distribuzione TEX.

In questo articolo verrà presentata la classe UniFiTh e il suo uso. Verranno analizzate brevemente alcune parti del suo codice e infine verranno affrontati due problemi, non direttamente legati alla classe, ma che si presentano frequentemente durante la realizzazione delle tesi: la dimensione troppo grande del file pdf della tesi e la generazione di un pdf archiviabile.

# **2. Guida all'uso**

Come ogni classe LHFX, UniFiTh si carica in questo modo:

```
\documentclass[⟨options⟩]{unifith}
```
Ha diverse opzioni di classe e fornisce svariati comandi, principalmente per la composizione del frontespizio e per il materiale iniziale della tesi (abstract, ringraziamenti, ecc. . .), ma mette a disposizione anche dei semplici comandi utili a chi scrive tesi in ambito scientifico.

Inizieremo con un esempio minimale dell'uso di UniFiTh. Poi mostreremo le opzioni della classe, i comandi per la composizione del frontespizio e del retro del frontespizio, i comandi appositi per comporre il materiale iniziale e infine vedremo un esempio completo.

# *2.1. Un esempio minimale*

Con il seguente codice minimale si ottiene il risultato riportato nella figura [1,](#page-3-0) dove sono mostrate le prime due pagine del pdf prodotto dalla compilazione. L'esempio si riferisce a una tesi di dottorato scritta in inglese, ma con piccole variazioni il codice può essere adattato per altri tipi di tesi.

```
% !TeX encoding = UTF-8
% !TeX program = pdflatex
% !TeX spellcheck = en_US
\documentclass[binding=0.6cm]{unifith}
\usepackage{microtype}
\usepackage[english]{babel}
\usepackage[utf8]{inputenc}
\usepackage{hyperref}
\hypersetup{pdftitle={My thesis},
 pdfauthor={Francesco Biccari}}
\title{My thesis}
\alttitle{Titolo seconda lingua}
\author{Francesco Biccari}
\IDnumber{166350}
\course{Corso di Dottorato in\\
 Fisica e Astronomia}
\courseorganizer{Dipartimento di Fisica
 e Astronomia}
\cycle{Ciclo XXXII}
\advisor{Prof. Caio}
```

```
\advisor{Dr. Sempronio}
\AcademicYear{2018/2019}
\thesistype{PhD thesis}
\copyyear{2020}
\authoremail{pippo@pippo.com}
\begin{document}
\frontmatter
\maketitle
...
\end{document}
```
Nella parte iniziale troviamo le righe magiche per il proprio editor, non necessarie ma molto utili. Si possono ovviamente ignorare o modificare opportunamente in base alle caratteristiche del vostro editor.

Nel caricamento di UniFiTh, la prima cosa da notare è l'opzione di classe binding in cui viene specificato il bordo per la rilegatura. Dopo il caricamento di alcuni pacchetti (spesso caricati quando si usa pdfLT<sub>EX</sub>), troviamo i comandi per la composizione del frontespizio. Notare il comando \alttitle che serve per specificare un titolo alternativo, tipicamente in un'altra lingua rispetto a quella principale.

Gli ultimi tre comandi del preambolo vengono usati per la composizione del retro del frontespizio. Infine il corpo del documento è sezionato con i comandi \frontmatter, \mainmatter, \backmatter come è tipico della classe book su cui UniFiTh si basa. Dopo il comando \frontmatter viene composto il frontespizio e il retro del frontespizio in automatico con il classico comando \maketitle.

Si faccia attenzione al fatto che quando UniFiTh è installata tramite la vostra distribuzione TEX o scaricata dal CTAN, il logo dell'Università degli Studi di Firenze non è presente. La ragione risiede nell'impossibilità di caricare sul CTAN materiale non liberamente distribuibile. Pertanto sul frontespizio, al posto del logo, ci sarà un rettangolo con un avvertimento e un link. Cliccando sul link potrete scaricare il logo che dovrete poi copiare nella vostra cartella di lavoro (o in altre posizioni rintracciabili dal compilatore).

Il comando \alttitle visto nell'esempio riportato sopra è ovviamente opzionale. Un altro comando che può essere usato al suo posto è \subtitle, per specificare un sottotitolo al titolo principale. Nella figura [2](#page-3-1) è riportato il risultato del codice precedente in cui si è usata la seguente riga di codice al posto di quella col comando \alttitle.

```
\subtitle{Sottotitolo}
```
Il comando \subtitle ha la precedenza su \alttitle. Se quindi vengono usati insieme il comando \alttitle viene ignorato.

### *2.2. Opzioni di classe*

Qui di seguito riportiamo l'elenco delle opzioni di classe di UniFiTh.

- **binding=**⟨*length*⟩ (default zero). Abbiamo già visto questa opzione nell'esempio precedente. Serve a specificare lo spazio che verrà usato per la rilegatura.
- **draft** Questa opzione non include le immagini e segna con un quadratino nero i warning di overfull. È l'usuale opzione draft delle classi standard di LTFX.

<span id="page-3-0"></span>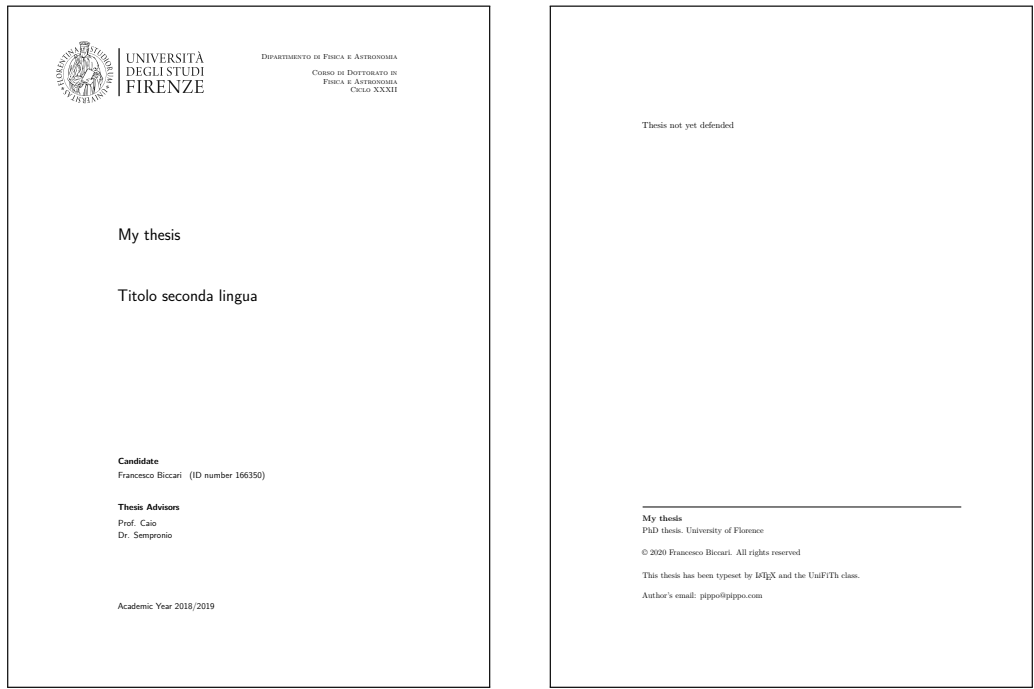

**Figura 1.** Esempio delle prime due pagine di un documento ottenuto con la classe UniFiTh in cui è stato specificato un titolo alternativo.

<span id="page-3-1"></span>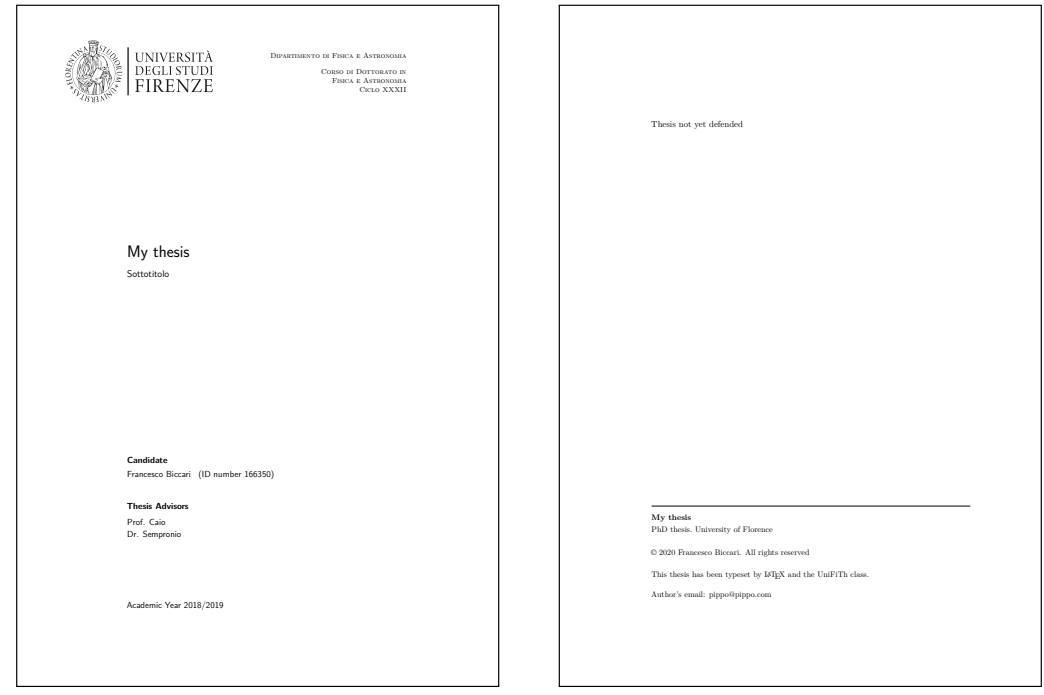

**Figura 2.** Esempio delle prime due pagine di un documento ottenuto con la classe UniFiTh in cui è stato specificato un sottotitolo.

- **oneside** Per stampare la tesi solo fronte. È l'usuale opzione oneside delle classi standard di LATEX.
- **twoside** (default) Per stampare la tesi fronte/retro. È l'usuale opzione twoside delle classi standard di LTFX.
- **a4paper/a5paper/b5paper** Scegliere uno di questi tre formati di carta. a4paper è il valore di default. Nella figura [3](#page-5-0) sono riportati, in scala, tre frontespizi ottenuti con lo stesso codice dell'esempio minimale usato precedentemente ma cambiando l'opzione per il formato del foglio.
- **layout=**⟨*a5paper/b5paper*⟩ Se per qualche ragione non è possibile stampare direttamente in A5 o B5, UniFiTh permette di comporre la tesi comunque su A4, riportando dei crocini di taglio per ritagliare a posteriori le pagine A5 o B5. Per fare questo si usa l'opzione a4paper e poi si specifica l'opzione layout al valore desiderato, A5 o B5. Il risultato è mostrato nella figura [4](#page-6-0)
- **fem** Questa opzione permette di stampare sul frontespizio la dicitura "candidata" anziché "candidato". Ovviamente questa opzione ha effetto solo se si scrive la tesi in italiano.
- **noexaminfo** Elimina tutte le informazioni sull'esame di laurea o di dottorato che vengono riportate nel retro del frontespizio. Per esempio, di default, UniFiTh mostra la dicitura "Thesis not yet defended"/"Tesi non ancora discussa". Oppure dando i comandi \examdate{. . . } and \examiner{. . . }, come vedremo in seguito, sarà possibile stampare le informazioni sull'esame finale. Dando l'opzione noexaminfo queste informazioni non vengono mostrate.
- **nodefaultfont** Dando questa opzione non vengono caricati i pacchetti relativi ai font. È utile se nella tesi vanno usati dei font specifici e non il Latin Modern.
- **romandiff** Questa opzione permette di cambiare il comportamento del comando \di. Vedi il paragrafo [2.7.](#page-11-0)

#### *2.3. I comandi per il frontespizio*

Il frontespizio è generato come nelle classi standard di LATEX, e come abbiamo visto nell'esempio minimale precedente, con il comando \maketitle. La composizione del frontespizio si avvale di una serie di comandi, alcuni dei quali opzionali o utili solo per alcuni tipi di tesi. Vediamo quali sono.

**\title{. . . }** Titolo della tesi.

- **\subtitle{. . . }** Opzionale. Sottotitolo della tesi. Come visto prima.
- **\alttitle{. . . }** Opzionale. Titolo alternativo della tesi. Come visto prima.
- **\author{. . . }** Nome dell'autore della tesi. Vedi l'opzione di classe fem descritta nella sezione precedente.
- **\IDnumber{. . . }** Numero di matricola.

<span id="page-5-0"></span>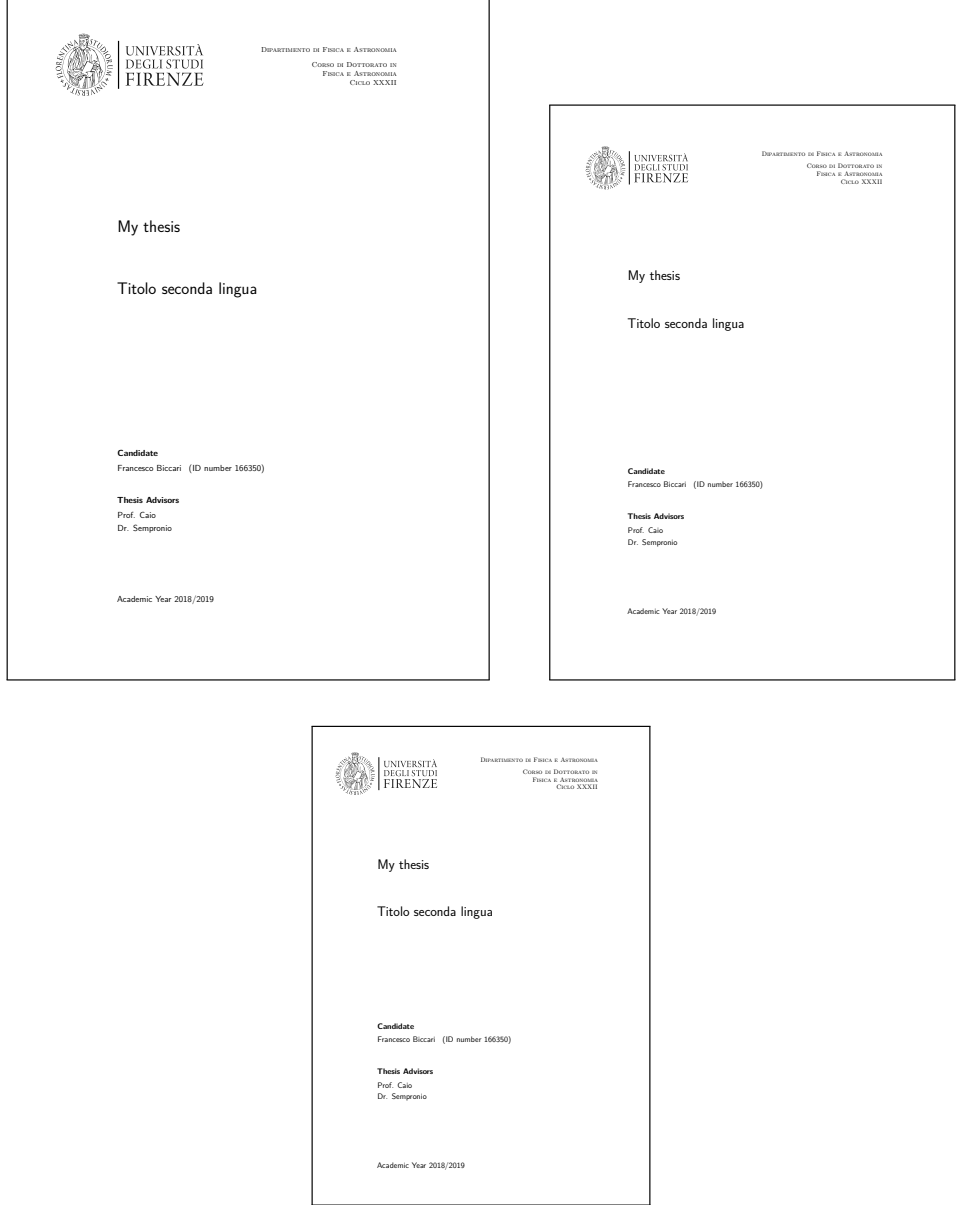

**Figura 3.** Esempio di frontespizio ottenuto con la classe UniFiTh usando le tre possibili opzioni per il formato del foglio: in alto a destra a4paper, in alto a sinistra b5paper, in basso a5paper. Le dimensione dei fogli sono in scala.

*UniFiTh* | 13

<span id="page-6-0"></span>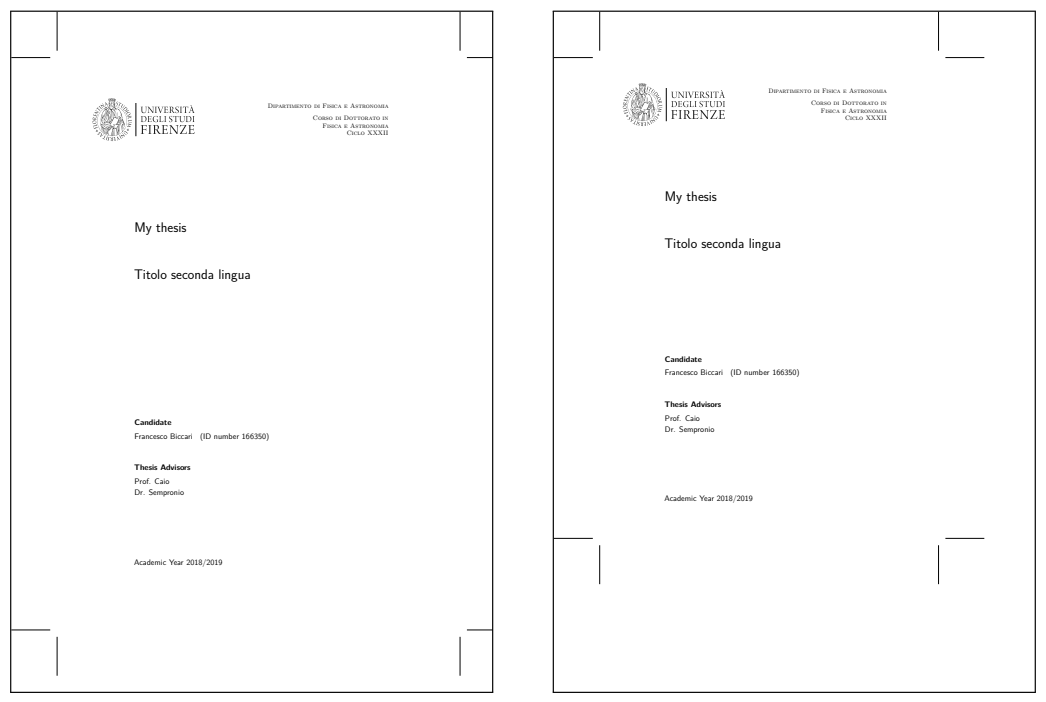

**Figura 4.** Esempio di frontespizio ottenuto con la classe UniFiTh usando l'opzione di default per il formato del foglio, cioè a4paper, e l'opzione layout. A sinistra layout=b5paper, a destra layout=a5paper. Si notino i crocini di taglio.

- **\course{. . . }** Nome ufficiale del corso di studi (per esempio, Corso di Laurea in Scienze Fisiche e Astrofisiche oppure Corso di Laurea Magistrale in Fisica e Astronomia e così via).
- **\cycle{. . . }** Ciclo di dottorato. Obbligatorio ovviamente solo se si sta scrivendo una tesi di dottorato. Usare i numeri romani: \cycle{XXII}
- **\courseorganizer{. . . }** Organizzatore del corso di studi (per esempio Scuola di Scienze Matematiche Fisiche e Naturali, tipico per le lauree, oppure Dipartimento di Fisica e Astronomia, tipico per i dottorati, e così via).
- **\AcademicYear{. . . }** Anno Accademico.
- **\advisor{. . . }** Relatore di tesi. Questo comando può essere ripetuto più volte nel caso in cui si abbiano più relatori.
- **\coadvisor{. . . }** Opzionale. Correlatore della tesi. Può essere ripetuto più volte come il comando \advisor.
- **\customcoadvisorlabel{. . . }** Opzionale. Specifica l'etichetta sopra la lista dei correlatori nel caso in cui la scritta di default, "Correlatore", non sia adatta. Per esempio se si vuole scrivere "relatore esterno".

<span id="page-7-0"></span>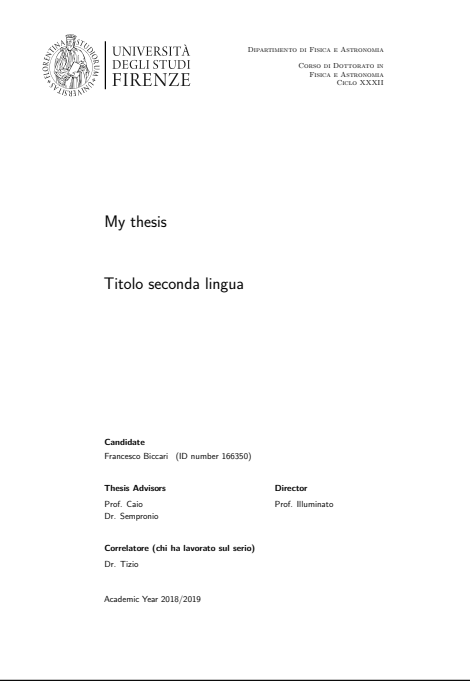

**Figura 5.** Esempio di frontespizio ottenuto con la classe UniFiTh usando tutti i possibili comandi di composizione del frontespizio.

- **\director{. . . }** Opzionale. Direttore del programma di dottorato o Direttore del programma di Specializzazione in medicina e così via. Può essere ripetuto più volte come il comando \advisor.
- **\customdirectorlabel{. . . }** Opzionale. Specifica l'etichetta sopra la lista dei direttori nel caso in cui la scritta di default, "Direttore", non sia adatta.

Come esempio riportiamo il seguente estratto di codice che usa tutti i possibili comandi per la composizione del frontespizio. Usandolo all'interno dell'esempio minimale riportato all'inizio dell'articolo si ottiene il frontespizio della figura [5.](#page-7-0)

```
\title{My thesis}
\alttitle{Titolo seconda lingua}
\author{Francesco Biccari}
\IDnumber{166350}
\course{Corso di Dottorato in\\
 Fisica e Astronomia}
\courseorganizer{Dipartimento di
 Fisica e Astronomia}
\cycle{Ciclo XXXII}
\advisor{Prof. Caio}
\advisor{Dr. Sempronio}
\coadvisor{Dr. Tizio}
\customcoadvisorlabel{Correlatore (chi
```
ha lavorato sul serio)} \director{Prof. Illuminato} \customdirectorlabel{Director} \AcademicYear{2018/2019}

# *2.4. I comandi per il retro del frontespizio*

Il retro del frontespizio è generato automaticamente insieme al frontespizio quando si dà il comando \maketitle. La composizione del retro del frontespizio si avvale di una serie di comandi, la maggior parte dei quali opzionali o utili solo per alcuni tipi di tesi. Vediamo quali sono.

- **\copyyear{. . . }** Obbligatorio. Anno per il copyright (tipicamente l'anno in cui si discute la tesi).
- **\authoremail{. . . }** Obbligatorio. Email dell'autore della tesi. Diventa automaticamente un link clickabile se si usa il pacchetto hyperref.

**\examdate{. . . }** Data dell'esame finale. Esempio: \examdate{16 February 2010}.

- **\examiner[. . . ]{. . . }** Specifica i membri della commissione d'esame. Usare una volta per ogni membro, così come si fa per il comando \advisor. L'argomento opzionale serve a specificare un testo da mettere accanto al nome. Il primo nome avrà accanto, tra parentesi, la dicitura "Presidente".
- **\thesistype{. . . }** Tipo di tesi (PhD thesis, Tesi di Dottorato, Master thesis, ecc...).

**\ISBN{. . . }** ISBN.

- **\copyrightstatement{. . . }** Specifica un testo da usare come dichiarazione di copyright o per specificare come è stato rilasciato il materiale della tesi.
- **\versiondate{. . . }** Versione della tesi. Si consiglia di usare una data.
- **\website{. . . }** Sito web della tesi o dell'autore. Diventa automaticamente un link clickabile se si usa il pacchetto hyperref.
- **\reviewer{. . . }** Specifica i revisori (detti *referee* o *reviewer*) della tesi. Tipicamente si applica solo alle tesi di dottorato. Stesso uso del comando \advisor. La lista dei revisori è preceduta da un testo che va specificato con il comando \reviewerlabel{. . . }. In ogni caso è sconsigliato riportare i revisori nella tesi.

Facciamo ora due esempi usando i comandi mostrati in precedenza. Il primo estratto di codice usa solo i comandi obbligatori. Usando le seguenti righe di codice nell'esempio minimale riportato all'inizio dell'articolo si otterrà il retro di frontespizio riportato nella figura [6](#page-9-0) nel pannello in alto.

```
\copyyear{2020}
\authoremail{pippo@pippo.com}
```
<span id="page-9-0"></span>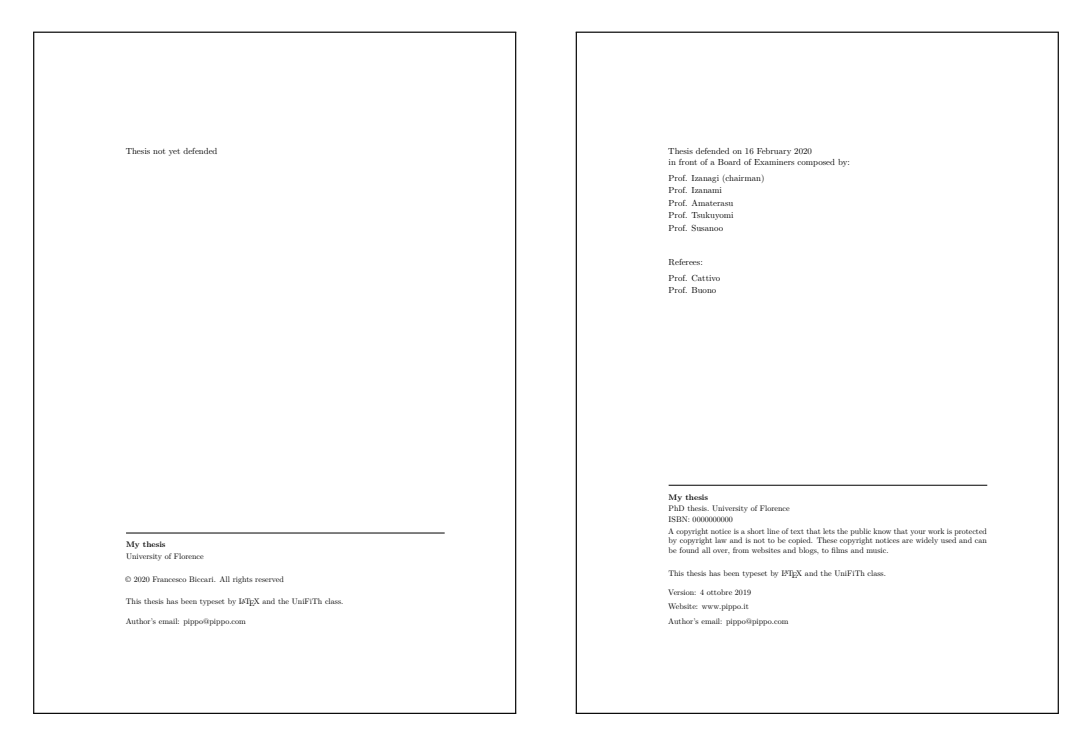

**Figura 6.** Esempi di retro di frontespizio ottenuti con la classe UniFiTh. A sinistra sono stati usati solo i due comandi obbligatori. A destra sono stati usati tutti i possibili comandi forniti dalla classe.

Ricordiamo che la dicitura "Tesi non ancora discussa" ("Thesis not yet defended" in inglese) può essere eliminata dando l'opzione di classe noexaminfo come visto sopra.

Invece, usando tutti i comandi a disposizione riportati nel seguente estratto di codice, si ottiene il retro del frontespizio riportato nella figura [6](#page-9-0) nel pannello in basso.

```
\copyyear{2020}
\authoremail{pippo@pippo.com}
\examdate{16 February 2020}
\examiner{Prof. Izanagi}
\examiner{Prof. Izanami}
\examiner{Prof. Amaterasu}
\examiner{Prof. Tsukuyomi}
\examiner{Prof. Susanoo}
\thesistype{PhD thesis}
\ISBN{000000000}
\copyrightstatement{A copyright notice...}
\versiondate{4 ottobre 2019}
\website{www.pippo.it}
\reviewer{Prof. Cattivo}
\reviewer{Prof. Buono}
\reviewerlabel{Referees}
```
### *2.5. Altri comandi per il materiale iniziale*

La classe UniFiTh mette a disposizione anche i seguenti comandi per la composizione del materiale iniziale.

- **\dedication{. . . }** Un *comando* per inserire la dedica. L'argomento è il contenuto della dedica che viene stampata in una pagina a parte.
- **abstract** Un *ambiente* per comporre l'abstract della tesi. Ha un argomento opzionale per cambiare il titolo del paragrafo rispetto a quello di default. Questo può essere utile quando si scrive l'abstract in inglese ma la tesi in italiano, come spesso viene richiesto nei corsi di laurea scientifici. In questo caso si ricordi di dare il comando \selectlanguage{. . . } fornito dal pacchetto babel per una sillabazione corretta.
- **acknowledgments** Un *ambiente* per comporre i ringraziamenti della tesi. Ha un argomento opzionale per cambiare il titolo del paragrafo rispetto a quello di default. Questo può essere utile quando si scrive la tesi in inglese ma i ringraziamenti in italiano. In questo caso si ricordi di dare il comando \selectlanguage{. . . } fornito dal pacchetto babel per una sillabazione corretta.
- **unifiblue** Questo non è né un comando né un ambiente, ma è il *nome di un colore* definito appositamente per la classe UniFiTh. Corrisponde al colore RGB(0,82,147) usato nei documenti ufficiali dell'Università degli Studi di Firenze. Un esempio d'uso è \textcolor{unifiblue}{testo da colorare...}.

### *2.6. Un esempio completo*

Mostriamo infine la struttura di un esempio di codice completo per la classe UniFiTh. Il risultato è riportato nelle Figure [7](#page-12-0) e [8.](#page-13-0)

```
% righe magiche
% !TeX encoding = UTF-8
.......................
% caricamento e opzioni della classe
\documentclass[binding=0cm]{unifith}
% pacchetti utili per la tesi
\usepackage{...}
................
% comandi per il frontespizio
\title{...}
...........
% comandi per il retro del frontespizio
\copyyear{...}
..............
\begin{document}
```

```
\frontmatter
\maketitle
\dedication{Dedicated to\\ Donald Knuth}
\begin{abstract}
................
\end{abstract}
\begin{acknowledgments}[Ringraziamenti]
Ho deciso di scrivere i ringraziamenti in italiano...
\end{acknowledgments}
\tableofcontents
\mainmatter
\chapter{Un bel capitolo}
.........................
\chapter{Un altro bel capitolo}
...............................
\appendix
\chapter{Una bella appendice}
.........................
\backmatter
% bibliography commands
\end{document}
```
Questo esempio mostra la maniera suggerita di ordinamento delle varie parti della tesi (ringraziamenti ecc...). Inoltre nelle Figure [7](#page-12-0) e [8](#page-13-0) è possibile notare la geometria della gabbia del testo adottata da UniFiTh.

### <span id="page-11-0"></span>*2.7. Comandi utili per il testo*

UniFiTh mette a disposizione alcuni comandi utili per le tesi scientifiche. Le funzionalità di molti di questi comandi sono meno evolute rispetto a quelle fornite da alcuni pacchetti specifici, come per esempio nel caso di siunitx. In alcune circostanze possono però essere molto utili.

Questi comandi vengono definiti dalla classe UniFiTh subito prima del \begin{document} e le definizioni sono date tramite il comando \providecommand. In questo modo l'utente o gli altri pacchetti caricati avranno la precedenza sulla definizione di comandi con lo stesso nome di quelli forniti da UniFiTh.

**\eu** Napier's number, e, in roman.

**\iu** Imaginary unit, i, in roman.

# *UniFiTh* | 19

<span id="page-12-0"></span>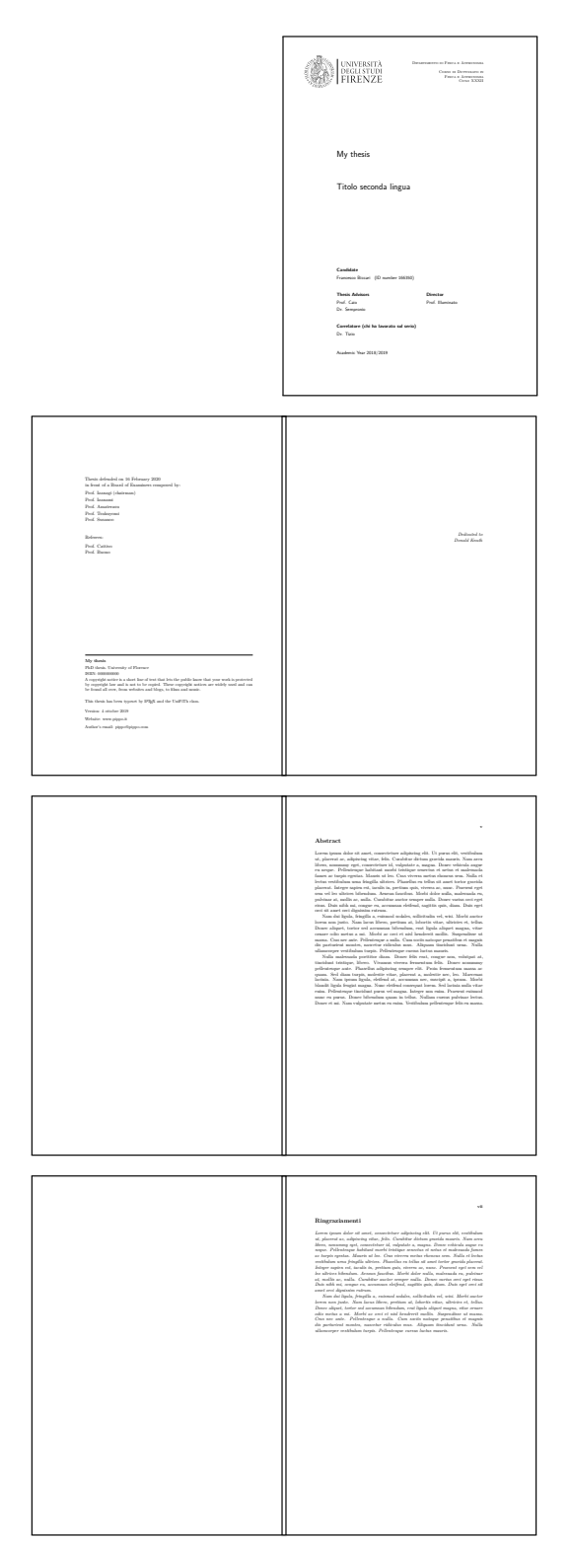

**Figura 7.** Le prime 7 pagine di un documento ottenuto con la classe UniFiTh. Vedi esempio completo nel testo. Le restanti pagine sono riportate nella figura [8.](#page-13-0)

<span id="page-13-0"></span>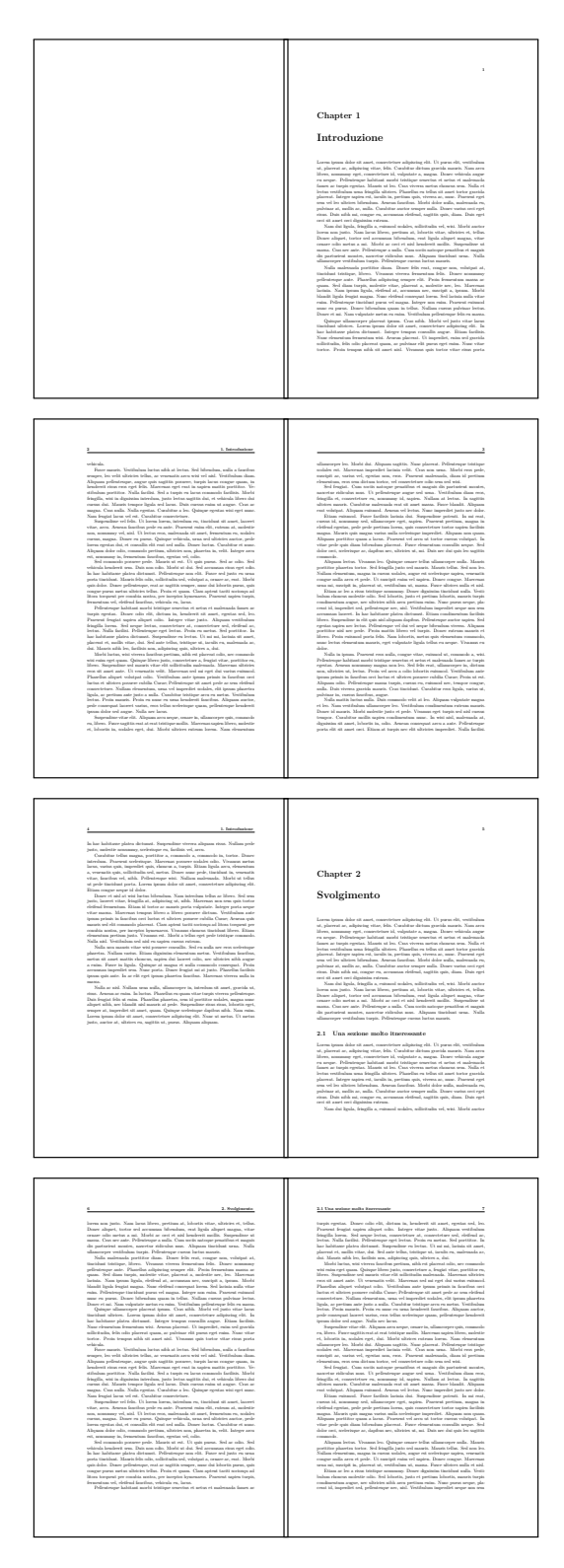

**Figura 8.** Pagine dalla 8 alle 15 di un documento ottenuto con la classe UniFiTh. Vedi esempio completo nel testo. Le precedenti pagine sono riportate nella figura [7.](#page-12-0)

**\rb{. . . }** Roman suBscript. Pedice diritto anche in ambiente matematico. Esempio:  $\[ \]$  a\_b \neq a\rb{b} \]

 $a_h \neq a_h$ 

**\rp{. . . }** Roman suPerscript. Apice diritto anche in ambiente matematico. Un esempio:  $\[\Delta^{\hbar}\]$  a^b \neq a\rp{b} \]

 $a^b \neq a^b$ 

- **\tb{. . . }** Text suBscript. Pedice nel testo. Un esempio: Cu\tb{It}: rame comprato in Italia Cu<sub>It</sub>: rame comprato in Italia
- **\tp{. . . }** Text suPerscript. Apice nel testo. Un esempio: Cher G\tp{le} Napol\'eon Cher G<sup>le</sup> Napoléon
- **\un{. . . }** Comando utile per comporre le unità di misura in modo corretto, per esempio 25\un{m/s}, 13\un{kg\,cmˆ{-3}}. Può essere usato sia dentro sia fuori da un ambiente matematico. Per un uso intensivo delle unità di misura e per inserire numeri nella forma 1.4e-5, si raccomanda l'uso del pacchetto siunitx.
- **\x** Scorciatoia per il comando \times. Esempio:  $$7 \ x 10^5$$  produce  $7 \times 10^5$ .
- **\g** Scorciatoia per il comando \degree. Esempio: 45\g produce 45°.
- **\C** Scorciatoia per il comando \celsius. Esempio: 37\,\C produce 37 °C.
- **\A** Angstrom. Esempio: 10\,\A produce 10 Å. Si ricorda che l'angstrom non dovrebbe essere più utilizzato in testi scientifici.
- **\micro** Prefisso micro. Esempio: 7\, \micro m produce 7  $\mu$ m. Notare che la scrittura 7  $\mu$ m è sbagliata!
- **\ohm** Ohm. Esempio: 100\,\ohm produce 100 Ω.
- **\di** Simbolo di differenziale con spaziatura automatica. Esempio: \$\int x \di x\$ produce  $\int x dx$ . Se si preferisce che il simbolo di differenziale sia diritto (d) e non corsivo, dare l'opzione di classe romandiff.
- **\der{. . . }{. . . }** Derivate. Il primo argomento rappresenta la funzione da derivare mentre il secondo le variabili rispetto alle quali derivare, separate da virgole. Il simbolo di differenziale è inserito automaticamente. L'asterisco seguito da un numero tra parentesi graffe prima della variabile indica l'ordine di derivazione. Esempi: \der{f}{x}

$$
\frac{df}{dx}
$$
  
\n
$$
\frac{df}{dx}
$$
  
\n
$$
\frac{d^2f}{dx\,dy}
$$

\der{f}{\*{3}{x}}  
\n
$$
\frac{d^3f}{dx^3}
$$
\n\der{f}{\*{2}{x}, \*{2}{y}, z}.

$$
\frac{d^5f}{d^2x\,d^2y\,dz}
$$

**\pder{. . . }{. . . }** Derivate parziali. Stessa sintassi del comando \der.

**\mnote{. . . }** Note a margine. Si consiglia fortemente di evitare note a margine nelle tesi.

### **3. Analisi del codice della classe**

Si discuteranno ora due parti del codice della classe UniFiTh. Sono state scelte perché potrebbero essere utili in molte altre situazioni quando si scrivono comandi personalizzati.

### *3.1. Il problema del logo*

<span id="page-15-0"></span>Come anticipato precedentemente, il logo dell'Università degli Studi di Firenze non può essere distribuito sul CTAN e nelle distribuzioni TEX. Pertanto, la prima volta che si compila, appare un avviso nel frontespizio come riportato nella figura [9:](#page-15-0)

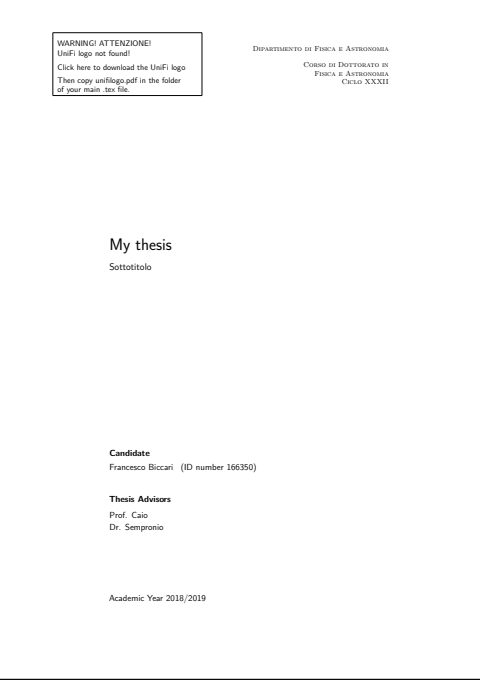

**Figura 9.** Esempio di frontespizio ottenuto con la classe UniFiTh nel caso in cui il logo dell'Università degli Studi di Firenze non sia presente.

Quel messaggio è stato ottenuto con due blocchi di codice. Il primo è il seguente e viene eseguito tutte le volte che viene compilato il documento.

```
\newif\ifUFI@unifilogo \UFI@unifilogofalse
\IfFileExists{unifilogo.pdf}{\UFI@unifilogotrue}{%
\ClassWarningNoLine{unifith}{Logo not found!
You have to download it manually. See the
documentation or just the frontispiece.}
\RequirePackage{hyperref}}
```
Grazie alla funzione \IfFileExists si controlla se il file unifilogo.pdf esiste. In base al risultato la variabile booleana \UFI@unifilogo viene impostata al valore vero o falso. Se il file non viene trovato viene caricato il pacchetto hyperref che servirà a rendere clickabile il link sul frontespizio per scaricare il logo.

Successivamente, dentro il codice del frontespizio, che viene eseguito quando si dà il comando \maketitle, si trova:

```
\ifUFI@unifilogo
 \parbox[b][3cm][c]{0.49\linewidth}{\%
 \hspace{-1cm}%
 \includegraphics[width=6.5cm]{unifilogo.pdf}}
\else
 \parbox[b][3cm][c]{0.49\linewidth}{\hspace{-1cm}
 \setlength{\unitlength}{1mm}
 \begin{picture}(65,27.3)(0,0)
 \small
  \put(0,0){\framebox(65,27.3)[0,0]{}}
 \put(2,23){\makebox(0,0)[l]{%
 WARNING! ATTENZIONE!}}
 \put(2,18){\makebox(0,0)[l]{%
 UniFi logo not found!}}
 \put(2,11){%
 \href{http://.../unifilogo.pdf}%
 {Click here to download the UniFi logo}}
 \put(2,5.5){Then copy%
 unifilogo.pdf in the folder}
 \put(2,1.5){of your main .tex file.}
 \end{picture}
 }
\fi
```
In questo caso, semplicemente, in base alla presenza o meno del file del logo (\UFI@unifilogo), viene caricato il logo oppure viene disegnato il rettangolo con l'avvertimento e il link grazie all'ambiente picture di L'IFX.

### *3.2. Il comando* \advisor

Un'altra parte di codice interessante da analizzare è il comando \advisor. Allo stesso modo funzionano i comandi \coadvisor, \director, ecc. . .

```
\newcount\UFI@advisorcount
\newtoks\UFI@advisortoks
\newcommand{\advisor}[1]{%
 \ifnum\UFI@advisorcount=\z@
   \UFI@advisortoks={#1}%
 \else
   \UFI@advisortoks=\expandafter{%
   \the\UFI@advisortoks\\[0.75mm]#1}%
 \fi
 \advance\UFI@advisorcount\@ne}
```
Nel codice vengono definiti un contatore (\UFI@advisorcount) e un array di token, (\UFI@advisortoks) cioè in pratica una stringa di testo. Quando \advisor viene eseguito, si controlla prima di tutto se è la prima volta (contatore a zero). In quel caso si assegna il suo argomento, cioè il nome del relatore, alla stringa di testo e si incrementa il contatore di una unità.

Durante le esecuzioni successive (cioè nel caso in cui chi scrive la tesi abbia dato più volte questo comando), si finisce nel secondo ramo dell'ifnum. In quel caso viene aggiornato il contenuto della stringa \UFI@advisortoks inserendo quella vecchia, un a capo, e infine il nuovo nome contenuto nell'argomento del comando. Tutto questo è reso possibile grazie all'uso di \expandafter. Questo comando semplicemente ritarda l'espansione del token immediatamente successivo, in questo caso la parentesi graffa, che però non è espandibile. Serve quindi semplicemente a ritardare l'esecuzione dell'assegnazione del contenuto delle graffe alla stringa. Per esempio supponiamo che questo sia il codice nel sorgente della tesi

\advisor{Pippo} \advisor{Pluto}

Durante l'esecuzione del secondo comando \advisor l'assegnazione non viene eseguita subito, perché c'è un \expandafter. Dopo il primo livello di espansione si ottiene

UFI@advisortoks={Pippo\\[0.75mm]Pluto}

Solo ora, al secondo livello di espansione, alla stringa verrà assegnato il nuovo valore contenuto tra parentesi graffe.

# **4. Due problemi tipici nella preparazione delle tesi**

Tratteremo ora due argomenti che gli studenti incontrano spesso durante la stesura delle tesi. Il primo riguarda la dimensione del file della tesi. L'uso di immagini non ottimizzate o malamente convertite porta sovente a dimensioni del pdf di decine e decine, se non centinaia, di MB. Come ridurre queste dimensioni? Il secondo problema è relativo alla preparazione di PDF archiviabili (PDF/A), cioè file PDF che devono aderire a specifiche molto stringenti per la loro visualizzazione anche a distanza di anni. Molte università iniziano a richiedere che i documenti consegnati siano PDF/A. Ma come si creano?

# *4.1. Ridurre la dimensione del file della tesi*

Per ridurre le dimensioni di un pdf troppo grande, supponendo che il problema derivi principalmente dalle immagini del pdf, si può procedere lungo due strade. La prima è quella di riottimizzare tutte le immagini. Ma pochi studenti sanno farlo e spesso non hanno neanche il tempo di farlo. L'altra strada consiste nel ricodificare un pdf.

Usando Ghostscript [\(AA.VV.,](#page-20-3) [a\)](#page-20-3) possiamo *distillare* un file pdf, cioè interpretarlo e ricodificarlo cambiando le impostazioni. Ecco una lista di possibili comandi che si possono lanciare dal terminale (i comandi sono intesi per Ghostscript su Windows 64 bit ma possono essere adattati velocemente a un altro sistema operativo cambiando il nome dell'eseguibile di Ghostscript).

Nel caso in cui si voglia una compressione delle immagini di tipo DECT, cioè con perdita (in pratica jpeg), si può usare il comando

```
gswin64c.exe -q -dNOPAUSE -dBATCH -dSAFER
-sDEVICE=pdfwrite -sOutputFile=output.pdf
-dPDFSETTINGS=/prepress
-dCompatibilityLevel=1.5 input.pdf
```
L'opzione /prepress indica la migliore qualità possibile. Se però si vuole ottenere una dimensione del file ancora minore si può sostituire /prepress con /printer, /ebook, oppure /screen (in ordine di dimensione decrescente, così come la qualità delle immagini risultanti).

Nel caso in cui si voglia una compressione delle immagini di tipo Flate, cioè senza perdita, si può usare il comando

```
gswin64c.exe -q -dNOPAUSE -dBATCH -dSAFER
-sDEVICE=pdfwrite -sOutputFile=output.pdf
-dAutoFilterColorImages=false
-dAutoFilterGrayImages=false
-dColorImageFilter=/FlateEncode
-dGrayImageFilter=/FlateEncode
-dPDFSETTINGS=/prepress
-dCompatibilityLevel=1.5 input.pdf
```
### *4.2. Creare un pdf archiviabile*

Il PDF/A [\(Wikipedia,](#page-20-4) [2021\)](#page-20-4) è una particolare specifica del formato PDF, standardizzata dall'ISO, pensata per archiviare e preservare documenti elettronici per lungo tempo. Istituzioni pubbliche e private, tra le quali molte università, chiedono e usano sempre più questo formato per archiviare documenti elettronici. Ci sono diversi livelli delle specifiche PDF/A. Il formato suggerito per le tesi è il PDF/A-2b.

La maniera migliore e gratuita di controllare se un pdf aderisce correttamente alle specifiche di uno dei livelli del PDF/A è quella di usare veraPDF [\(AA.VV.,](#page-20-5) [d\),](#page-20-5) un software open source supportato dalle più importanti associazioni del mondo legate al formato PDF e finanziato dalla Commissione Europea. È liberamente disponibile per Windows, Linux, e Mac.

Un file PDF/A può essere generato direttamente in LTEX, come spiegato da Claudio Beccari [\(Beccari,](#page-20-6) [2020\).](#page-20-6) Quello che si mostrerà in questo articolo è invece la conversione di un normale pdf ottenuto dalla compilazione con pdflatex in un PDF/A. Questa situazione

infatti potrebbe essere più veloce per uno studente. Useremo, come al solito, Ghostscript [\(AA.VV.,](#page-20-3) [a\).](#page-20-3)

Ecco i passi da seguire:

- 1. Copiare nella propria cartella di lavoro un profilo di colore icc. Dato che il pdf va visto su schermo, va scaricato un profilo di colore di tipo sRGB. Uno generico va più che bene. Può essere scaricato dal sito ufficiale [https://www.color.org/srgbprofiles.](https://www.color.org/srgbprofiles.xalter) [xalter](https://www.color.org/srgbprofiles.xalter). Supponiamo di rinominarlo srgb.icc
- 2. Copiare un file di definizioni Postscript adatto alla conversione in PDF/A nella propria cartella di lavoro. Questo file, praticamente già quasi pronto, può essere copiato dal vostro stesso computer. Lo trovate sotto il nome PDFA\_def.ps nella cartella lib della vostra installazione di Ghostscript (per esempio C:\Program Files\gs\gs9.22\lib\). Copiate questo file nella vostra cartella di lavoro e soprattutto rinominatelo! Supponiamo di rinominarlo PDFArenamed.ps
- 3. Modificare opportunamente il file di definizioni Postscript. In pratica dovete aprire il file PDFArenamed.ps e specificare al suo interno il profilo di colore (srgb.icc) e il titolo del vostro file pdf. Per farlo, usate un editor di testo qualsiasi. Le variabili da modificare sono intuitive e facilmente identificabili: /ICCProfile e /Title.
- 4. Aprire un terminale e lanciare il seguente comando:

```
gswin64.exe -q -dNOPAUSE -dBATCH
-dNOSAFER -sDEVICE=pdfwrite
-sOutputFile=output.pdf
-dPDFA=2 -dPDFACompatibilityPolicy=1
-sColorConversionStrategy=UseDeviceIndependentColor
-sProcessColorModel=DeviceRGB
PDFArenamed.ps input.pdf
```
5. Infine si consiglia di controllare che il file ottenuto dalla conversione aderisca effettivamente alle specifiche PDF/A con il software VeraPDF.

# **5. Conclusioni e prospettive**

In questo articolo è stata presentata la classe UniFiTh, una classe L'IFX per la composizione delle tesi dell'Università degli Studi di Firenze.

Nelle future versioni si prevede di aggiornare soprattutto la documentazione, trattando quei casi d'uso più tipici o complessi. Per esempio, si prevede di aggiungere un paragrafo con alcuni consigli e stili sulla bibliografia, un paragrafo sull'uso di UniFiTh per tesi di carattere umanistico, e infine un paragrafo sull'uso di Overleaf [\(AA.VV.,](#page-20-7) [b\)](#page-20-7), uno strumento sempre più in uso in tutte le università.

# **Riferimenti bibliografici**

- <span id="page-20-3"></span>AA.VV. (a). «Ghostscript software». URL <https://www.ghostscript.com/>. Controllato il 25 ottobre 2021.
- <span id="page-20-7"></span>— (b). «Overleaf». URL <https://www.overleaf.com/>. Controllato il 25 ottobre 2021.
- <span id="page-20-0"></span>— (c). «Piano di comunicazione dell'Università degli Studi di Firenze». URL [https://www.](https://www.unifi.it/ls-36-unifi-comunica.html) [unifi.it/ls-36-unifi-comunica.html](https://www.unifi.it/ls-36-unifi-comunica.html). Controllato il 25 ottobre 2021.
- <span id="page-20-5"></span>— (d). «VeraPDF». URL <https://verapdf.org/>. Controllato il 25 ottobre 2021.
- <span id="page-20-6"></span>BECCARI, C. (2020). «Creare file archiviabili con pdfLTEX e luaLTEX». URL [http://www.](http://www.guitex.org/home/images/doc/GuideGuIT/FileArchiviabili.pdf) [guitex.org/home/images/doc/GuideGuIT/FileArchiviabili.pdf](http://www.guitex.org/home/images/doc/GuideGuIT/FileArchiviabili.pdf). Controllato il 25 ottobre 2021.
- <span id="page-20-1"></span>Biccari, F. (2019). «UniFiTh: una classe per la composizione delle tesi dell'Università di Firenze». Forum del $\rm\,G_{U}$ I $\rm r.$  URL <code>https://www.guitex.org/home/it/forum/5-tex-e-</code> [latex/115954](https://www.guitex.org/home/it/forum/5-tex-e-latex/115954). 23 aprile 2019.
- <span id="page-20-2"></span>— (2021). «The UniFiTh package». URL <https://ctan.org/pkg/unifith>. Controllato il 25 ottobre 2021.
- <span id="page-20-4"></span>Wikipedia (2021). «PDF/A». URL <https://it.wikipedia.org/wiki/PDF/A>. Controllato il 25 ottobre 2021.

Francesco Biccari Dipartimento di Fisica e Astronomia Università degli Studi di Firenze Firenze, Italia <biccari@gmail.com>